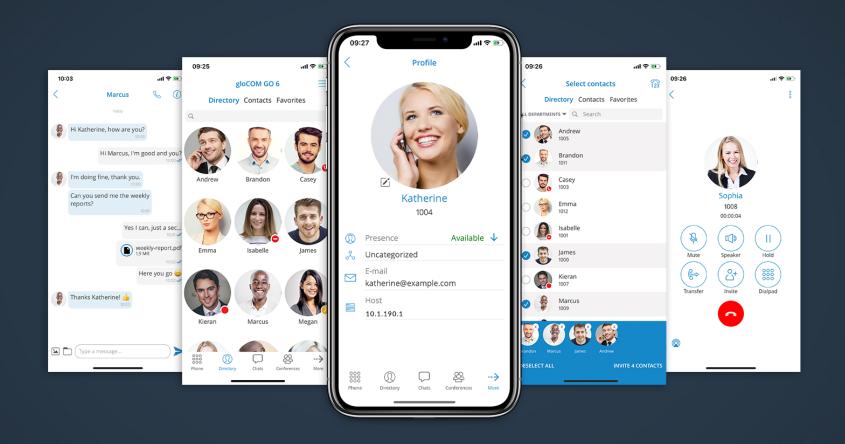

# gloCOM GO iOS 6.3.0 Release Notes

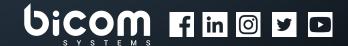

#### **Table of Contents**

| FEATURES                                                               |
|------------------------------------------------------------------------|
| Numbering Format - E.164                                               |
| Maximum Number of Messages                                             |
| Search Existing SMS Conversations                                      |
| Full-Text Search Inside an SMS Conversation                            |
| Delete SMS Conversations                                               |
| Receiving SMS                                                          |
| Send SMS Directly From the Phone Section                               |
| Send SMS Directly From a Dialer                                        |
| Add a Number to Phone Contacts From a Dialer                           |
| Enable SIP Over the Mobile Network By Default                          |
| Long-Press Icon for One Time Callback Activation                       |
| Integrated Calling to Enable or Disable Saving Calls to System History |
| Mute and Delete Quick Actions on Chats List                            |
| Retry of Failed Chat Messages                                          |
| Biometric Authentication                                               |
| Ability to Send a Message to Oneself                                   |
| Add an Option to Switch a Device for an Active Call                    |
| Badge with the Sum of All Available Notifications                      |
| Bug Fixes & Improvements                                               |

#### **FEATURES**

In our effort to facilitate user's needs, the new **gloCOM GO 6.3.0** brings another new feature - **SMS**. This allows users to send and receive SMS messages.

The SMS feature can only be used if an SMS number is associated with an Extension in PBXware. Please note that if the SMS number is not set, you will not be able to use this feature.

You can start an SMS conversation in two ways:

• By clicking the 'SMS' icon from the 'More' toolbar

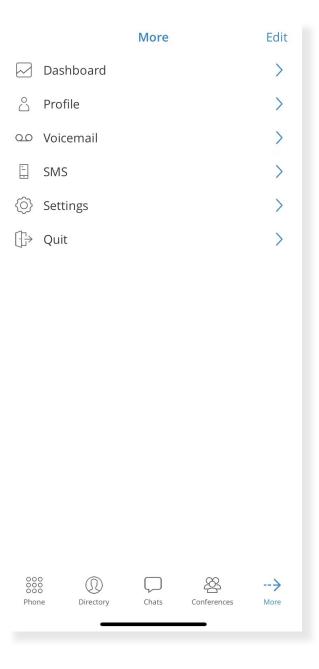

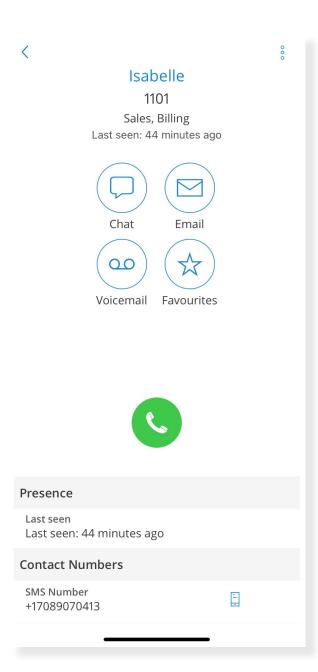

• From the Extension screen by selecting the recipient's number

When a user enters SMS, they can easily start a conversation by pressing the '+' (plus) sign located at the bottom right of the screen. A user can then select recipients from the Directory, the device's Contacts, or enter a phone number manually for numbers not stored in Contacts.

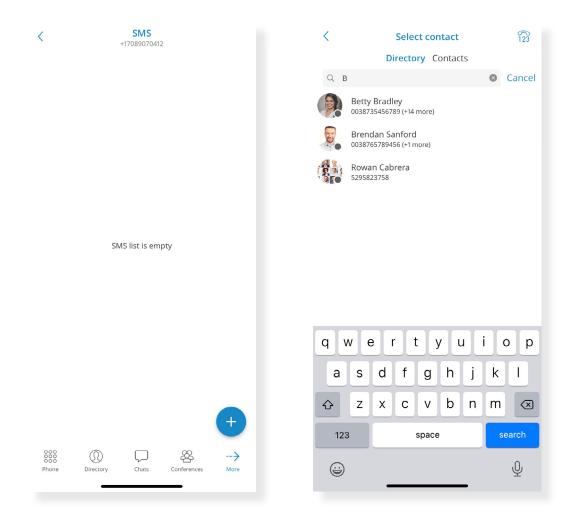

#### Numbering Format - E.164

The SMS recipient's number must be in the E.164 format. Otherwise, a user will not be able to send an SMS. Upon entering an invalid SMS number, this pop-up window will appear.

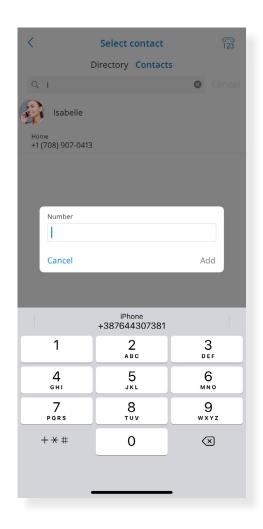

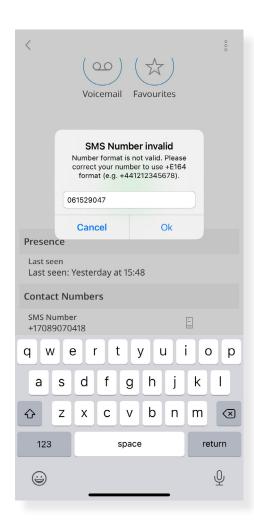

# Maximum Number of Messages

The maximum number of messages to be sent at once is four. The SMS counter is located next to the 'Send' icon.

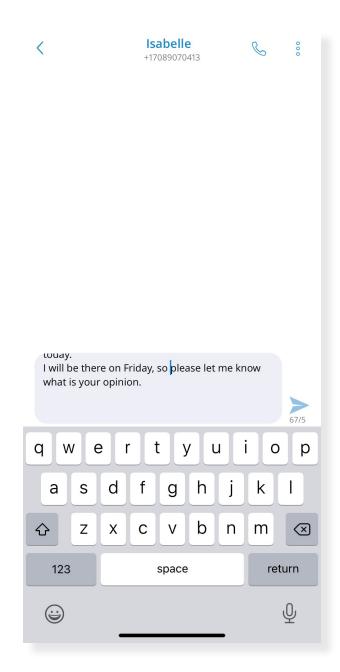

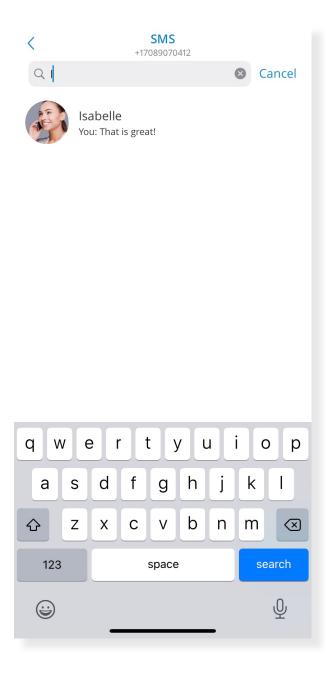

# **Search Existing SMS Conversations**

The search bar in the **SMS** feature allows users to search messages by name or phone number.

#### Full-Text Search Inside an SMS Conversation

A full-text search can be performed by entering an existing SMS conversation and clicking the 'Search' icon in the upper right corner of the screen.

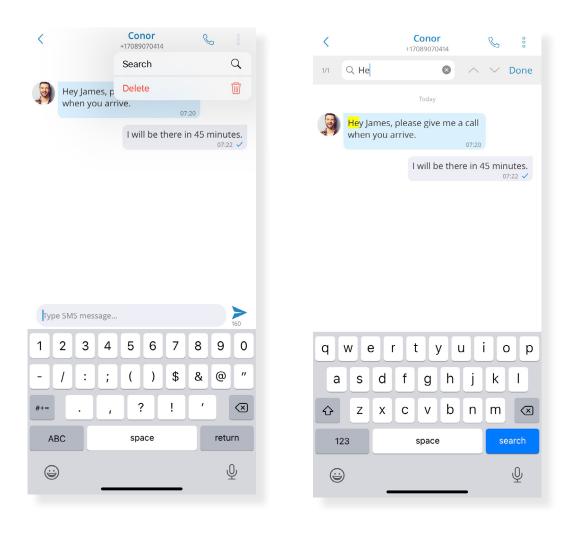

#### **Delete SMS Conversations**

Users can delete existing SMS conversations directly in one of the following ways:

- By pressing and holding on the conversation.
- By selecting the 'Delete' icon from the upper right corner when inside the conversation.

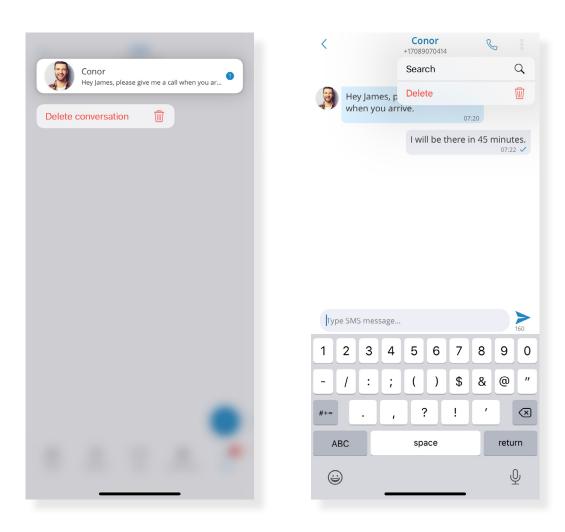

#### Receiving SMS

When a user receives an SMS message, they will get a pop-up notification. When a user is offline, the pop-up notification will appear after the sync is complete on the next login.

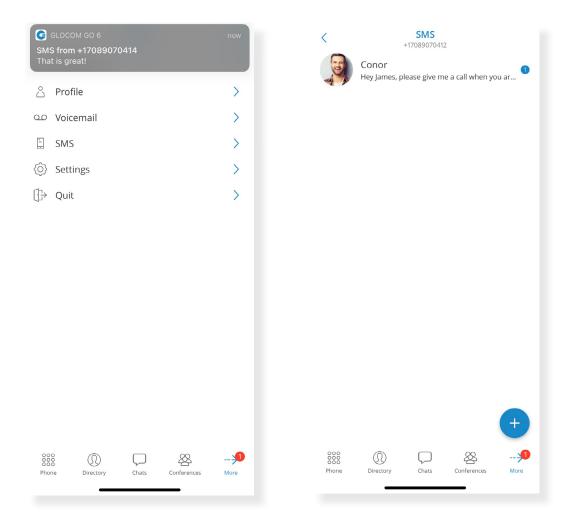

SMS notifications will be visible on the 'SMS' icon in the main menu displaying the number of unread messages.

#### Send SMS Directly From the Phone Section

Users can now send SMS messages from the phone section after they enter the valid E.164 number. If the number is associated with a user or phone contact, the application will display the name of the user/contact.

#### Send SMS Directly From a Dialer

When entering a phone number on the Dialer, the new feature 'Send SMS' will appear. Clicking it will enable you to send an SMS to that number directly from the Dialer.

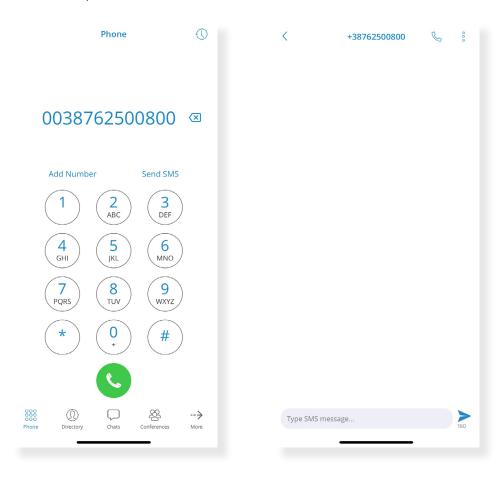

#### Add a Number to Phone Contacts From a Dialer

When entering a new number in the Dialer, the new feature 'Add Number' will appear. Clicking it will enable a user to add that number to their Contacts.

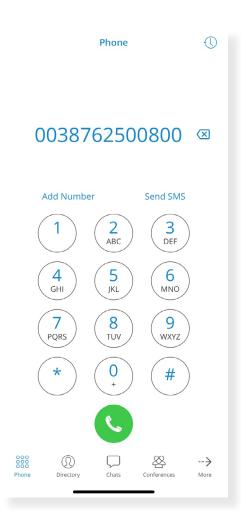

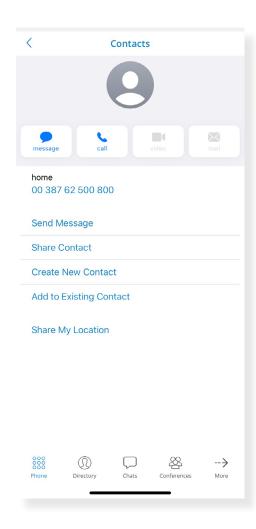

# Enable SIP Over the Mobile Network By Default

With gloCOM GO 6.3.0, this feature will be enabled by default.

# Long-Press Icon for One Time Callback Activation

A single call-back can now be started by pressing and holding the 'Call' icon from any place on the interface where this icon can be found.

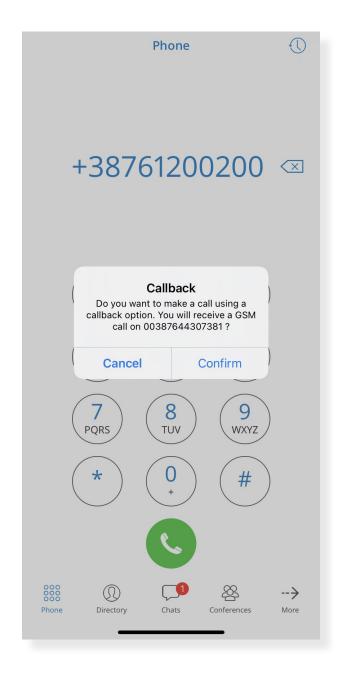

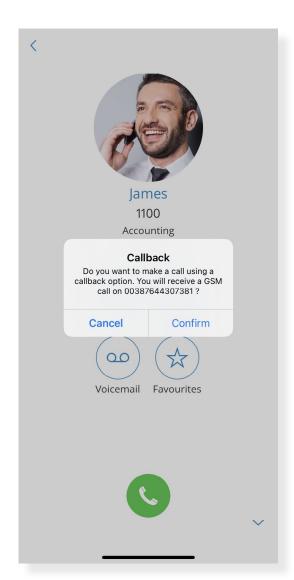

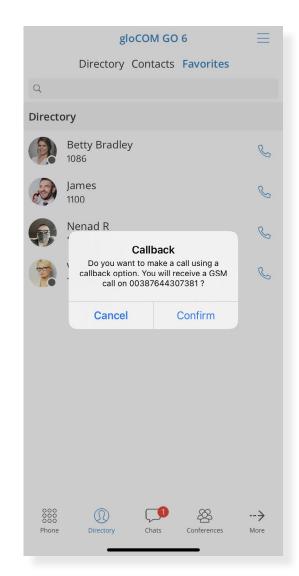

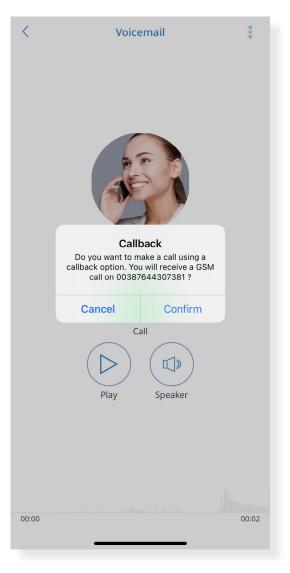

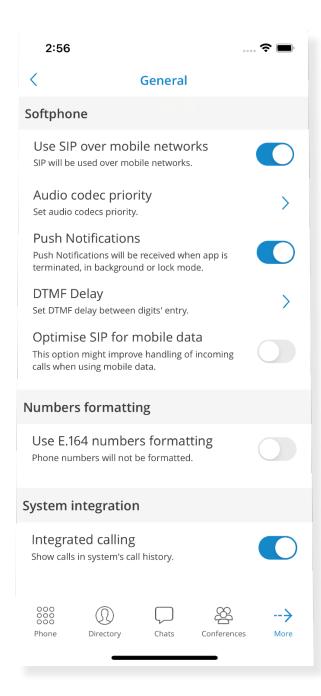

# Integrated Calling to Enable or Disable Saving Calls to System History

To use the new 'Integrated calling' feature, users can enable or disable saving recent calls to the system's history. When disabled, the history will only be available in the gloCOM GO.

## Mute and Delete Quick Actions on Chats List

To facilitate the use of Chat, we added the features: 'Delete' and 'Mute'. If a user long presses a specific chat, these new features will be displayed.

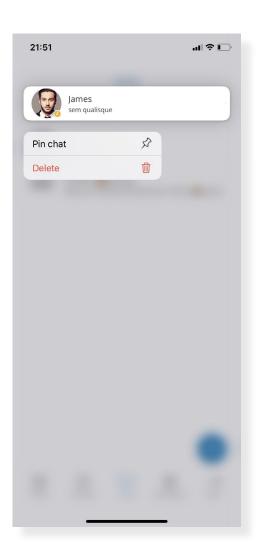

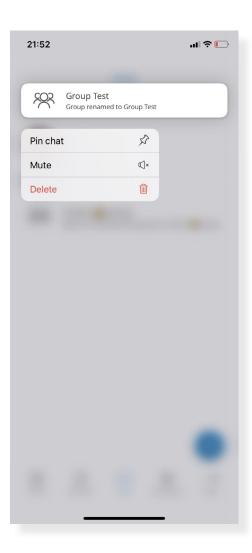

## Retry of Failed Chat Messages

If sending a chat message fails, users can now resend it with a new option - 'Retry'.

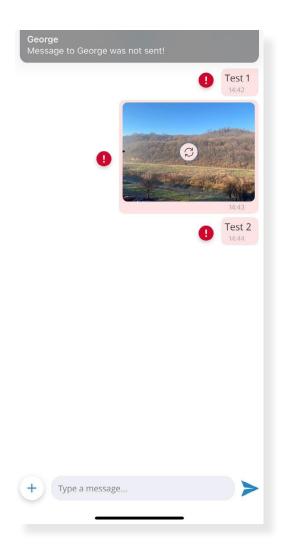

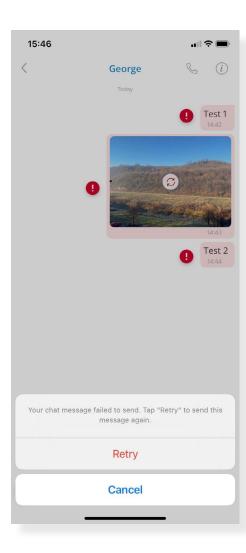

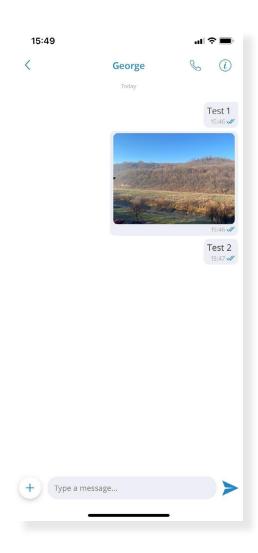

#### **Biometric Authentication**

Users can now use the option to unlock gloCOM GO by using Biometric Authentication as an additional layer of security for using the app.

Users can enable it by using fingerprint and face recognition. For these options to function, this feature must be enabled on the device and the application options.

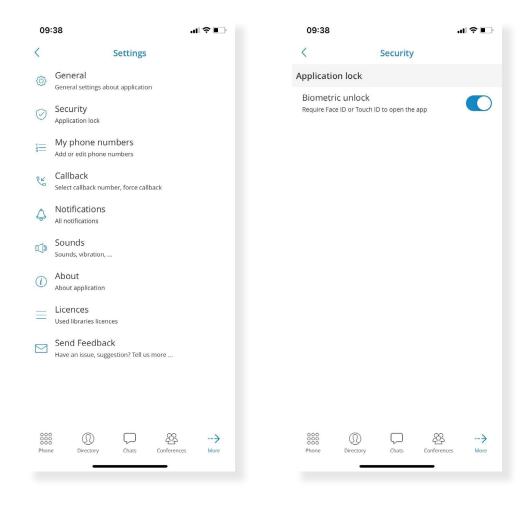

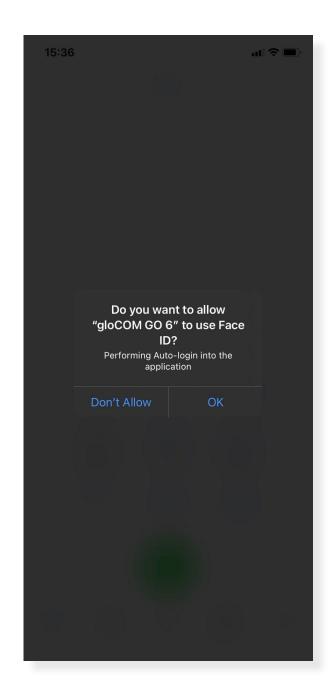

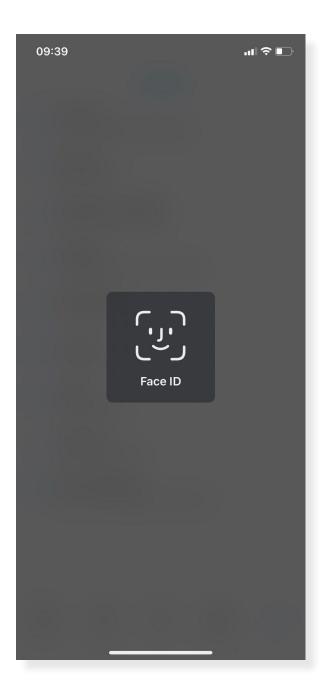

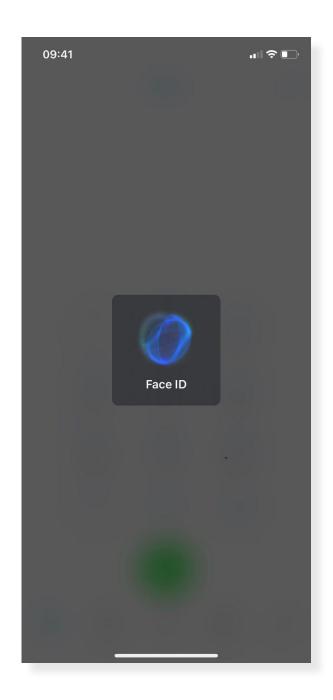

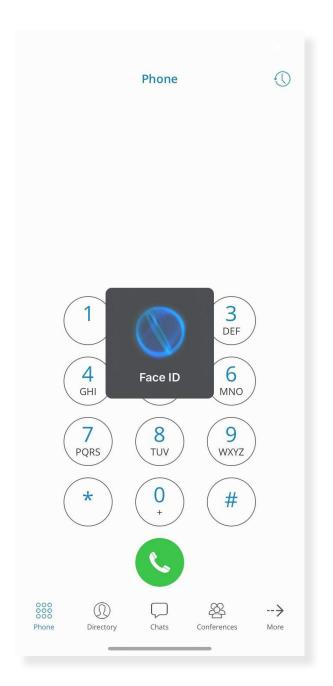

#### Ability to Send a Message to Oneself

The new feature enables a user to send a message from chat to themselves in case they wish to keep some notes or transfer a certain message between the mobile/desktop app.

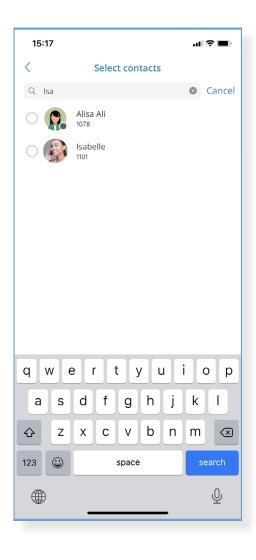

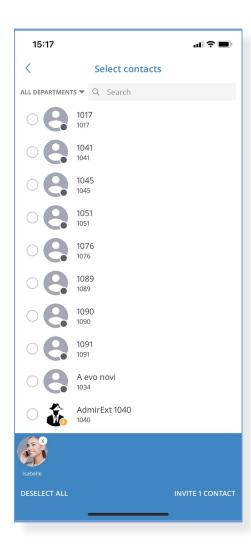

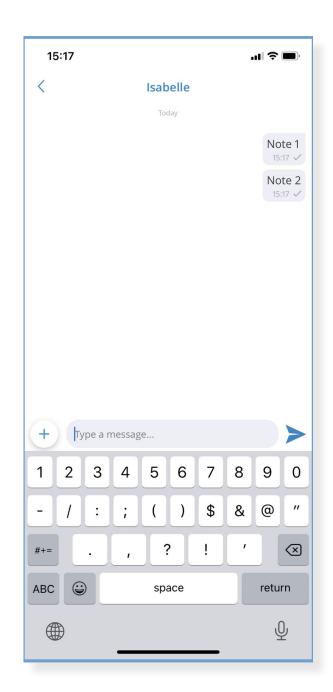

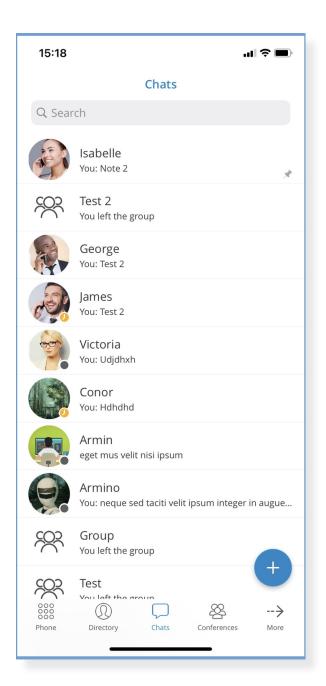

#### Add an Option to Switch a Device for an Active Call

Users can now switch devices during an active call. When pressing the 'Options' icon during the active call, users can transfer the call and switch to another device.

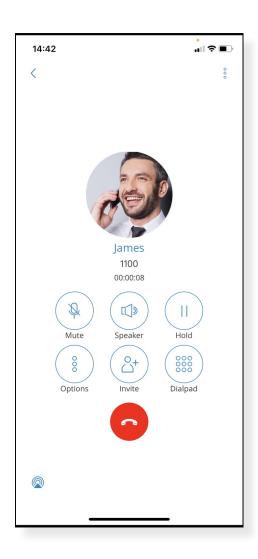

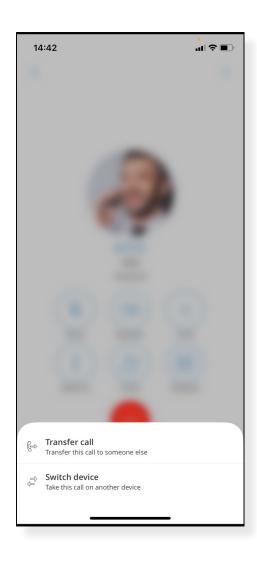

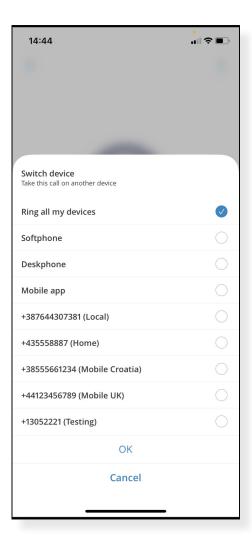

## Badge with the Sum of All Available Notifications

gloCOM GO will now display a badge on the gloCOM GO icon on the home screen with the total number of available new notifications.

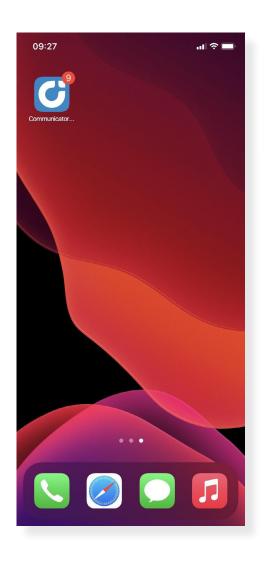

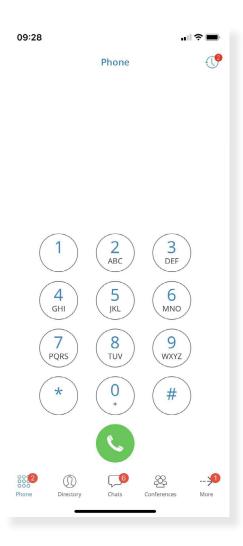

#### **Bug Fixes & Improvements**

- > 'Callback' and 'My phone numbers' have been redesigned and reworked
- > Chat input field size improvements as well as keyboard animation fixes
- More native search on Chats and SMS sections
- > Chat screen is redesigned for better control over multimedia inputs
- > Access to the database is reimplemented granting better performance and better stability
- > The login screen has a new modern design
- > Failed chat messages will now be reported by notifications
- > Phone numbers and emails can now be copied from Extensions or profile screens
- Minimum iOS target deployment is updated to iOS 12.0
- > Updated French translation
- > Improved the look of launch screens
- > Chat notifications will not be displayed anymore when the chat sync is finished
- > Fixed an issue where calls coming from queues were not displayed
- > Fixed an issue where incoming calls occasionally dropped for some users
- Fixed an issue where the upload limit for files would be 1MB
- > Fixed an issue where system settings for autocorrect would not work on chats
- > Fixed an issue where dynamic conference call would not have remove option for conference moderator
- > Fixed an issue where the conference call screen would be duplicated
- > Fixed an issue where the ringback tone would not be played and improved the ringback tones localization
- > Fixed an issue where chats would have invalid message unread counts

# **CONTACT BICOM SYSTEMS TODAY**

#### to find out more about our services

#### **Bicom Systems (USA)**

2719 Hollywood Blvd B-128 Hollywood, Florida 33020-4821 United States

Tel: +1 (954) 278 8470 +1 (619) 760 7777 Fax: +1 (954) 278 8471

#### **Bicom Systems (CAN)**

Hilyard Place B-125 Saint John, New Brunswick F2K 1J5 Canada

Tel: +1 (647) 313 1515 Tel: +1 (506) 635 1135

#### **Bicom Systems (FRA)**

188 Route de Blessy St. Quentin Aire-sur-la-Lys 62120 France

Tel: +33 (0) 3 60 85 08 56

#### **Bicom Systems (UK)**

Unit 5 Rockware BC 5 Rockware Avenue Greenford UB6 OAA United Kingdom

Tel: +44 (0) 20 33 99 88 00 Fax: +44 (0) 20 33 99 88 01

email: sales@bicomsystems.com

# Follow us

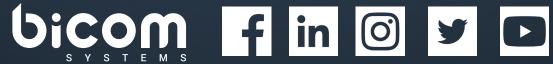

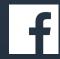

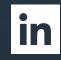

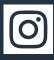

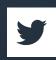

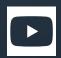

© Copyright Bicom Systems 2021